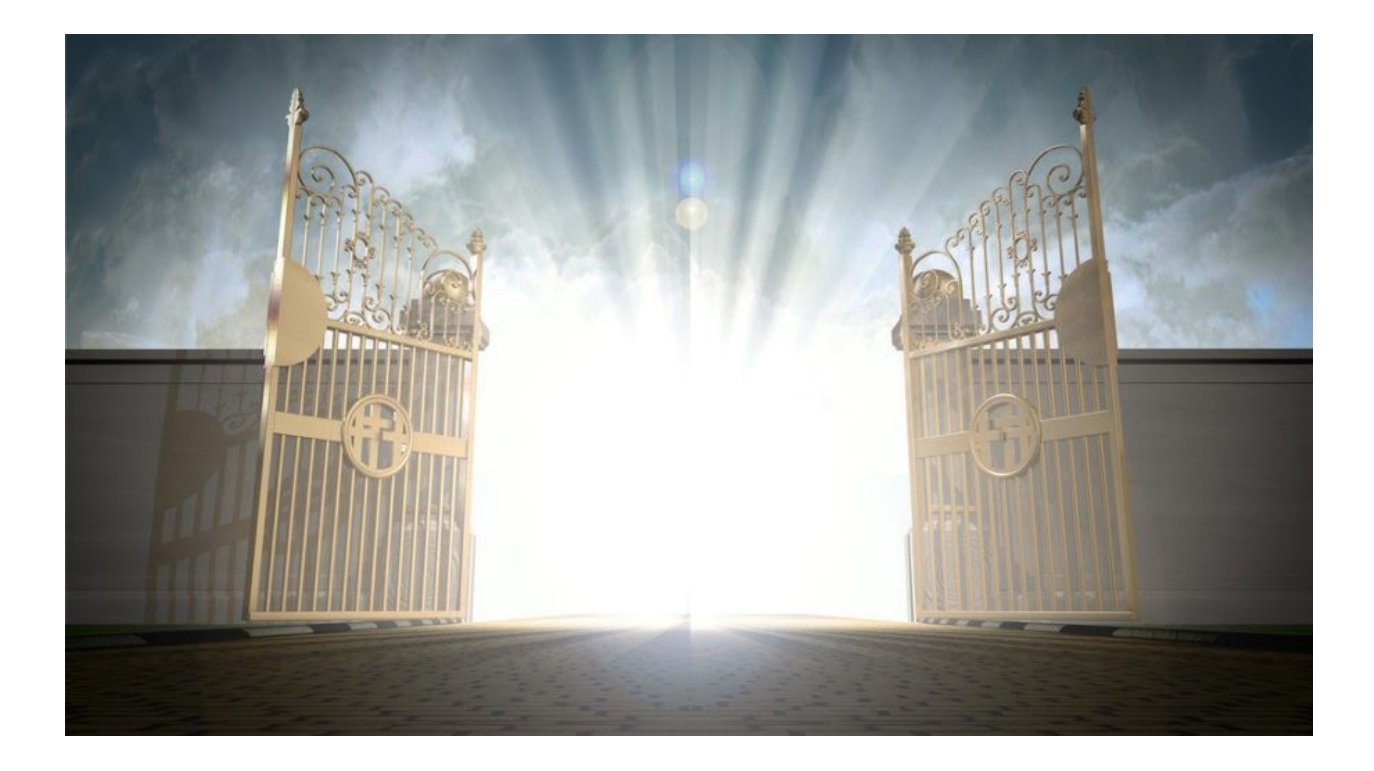

# **A coin miner with a "Heaven's Gate"**

#### January 17, 2018 by [hasherezade](https://blog.malwarebytes.com/author/hasherezade/)

You might call the last two years the years of ransomware. Ransomware was, without a doubt, the most popular type of malware. But at the end of last year, we started observing that ransomware was losing its popularity to coin miners. It is very much possible that this trend will grow as 2018 progresses.

From the point of view of the victim, this is a huge relief, because miners are not as much of a threat as ransomware. They slow down the system, yes, but once you get rid of them you can continue using your computer as before. No data is stolen, or lost as in the case with a ransomware infection.

From the point of view of a malware researcher, miners are so far disappointing. They don't give enough interesting material for a deeper analysis, mostly because they are based on well-known open source components with little or no obfuscation.

However, from time to time, we find coin miners incorporating interesting tricks. In one recent sample, we observed a technique called "Heaven's Gate" that allows the malware to make

injections to 64-bit processes from 32-bit loaders. This trick is not new—its introduction is dated to 2009—but it's curious to see it implemented in this new sample captured in wild.

Those who are beginners in malware analysis can read on for a guide about what Heaven's Gate is and how to approach analyzing it.

# **Analyzed samples**

● [7b3491e0028d443f11989efaeb0fbec2](https://www.virustotal.com/#/file/f9c67313230bfc45ba8ffe5e6abeb8b7dc2eddc99c9cebc111fcd7c50d11dc80/details) – dropper #1

This sample was found in the continuation of [t](https://blog.malwarebytes.com/threat-analysis/2018/01/rig-exploit-kit-campaign-gets-deep-into-crypto-craze/)he Ngay [campaign](https://blog.malwarebytes.com/threat-analysis/2018/01/rig-exploit-kit-campaign-gets-deep-into-crypto-craze/) (more about it [here](http://malware-traffic-analysis.net/2018/01/11/index.html)). A background ch[e](https://secrary.com/ReversingMalware/CoinMiner/)ck on similar samples lead me to the [article](https://secrary.com/ReversingMalware/CoinMiner/) of  $\omega$  gaz gaz, who described an earlier campaign with a similar sample. However, his analysis skipped details on the Heaven's Gate technique.

● [ed575ba72ea8b41ac2c31c8c39ce303b](https://www.virustotal.com/en/file/98199294da32f418964fde49d623aadb795d783640b208b9dd9ad08dcac55fd5/analysis/) – dropper #2 ○ [ca54fa2cf8a7e3e2cd457811f336de44](https://www.hybrid-analysis.com/sample/f558e28553c70a0c3926c8c77e91c699baa3491922ab9cdfb29aa995138d5a08?environmentId=100) – loader 32-bit (unpacked first stage)

## **Behavioral analysis**

To observe the mentioned injection, we must run the sample on a 64-bit system. We can see that it runs an instance of notepad, with parameters typical for mining cryptocurrency:

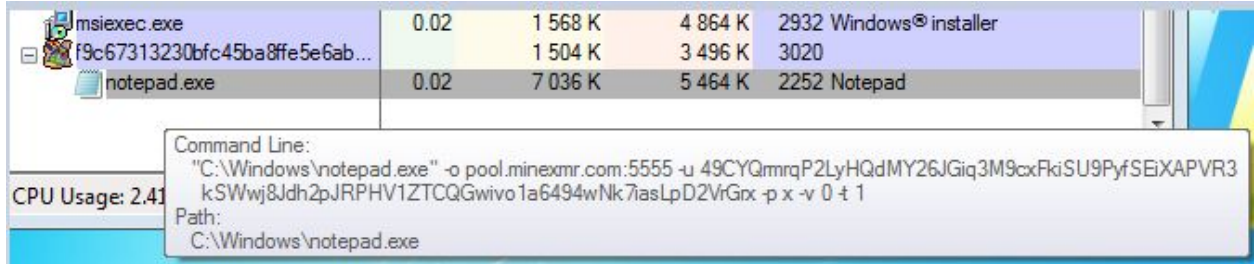

Looking at the in-memory strings in ProcessExplorer, we can clearly see that it is not a real not[e](https://github.com/xmrig/xmrig)pad running, but the **[xmrig](https://github.com/xmrig/xmrig) Monero miner:** 

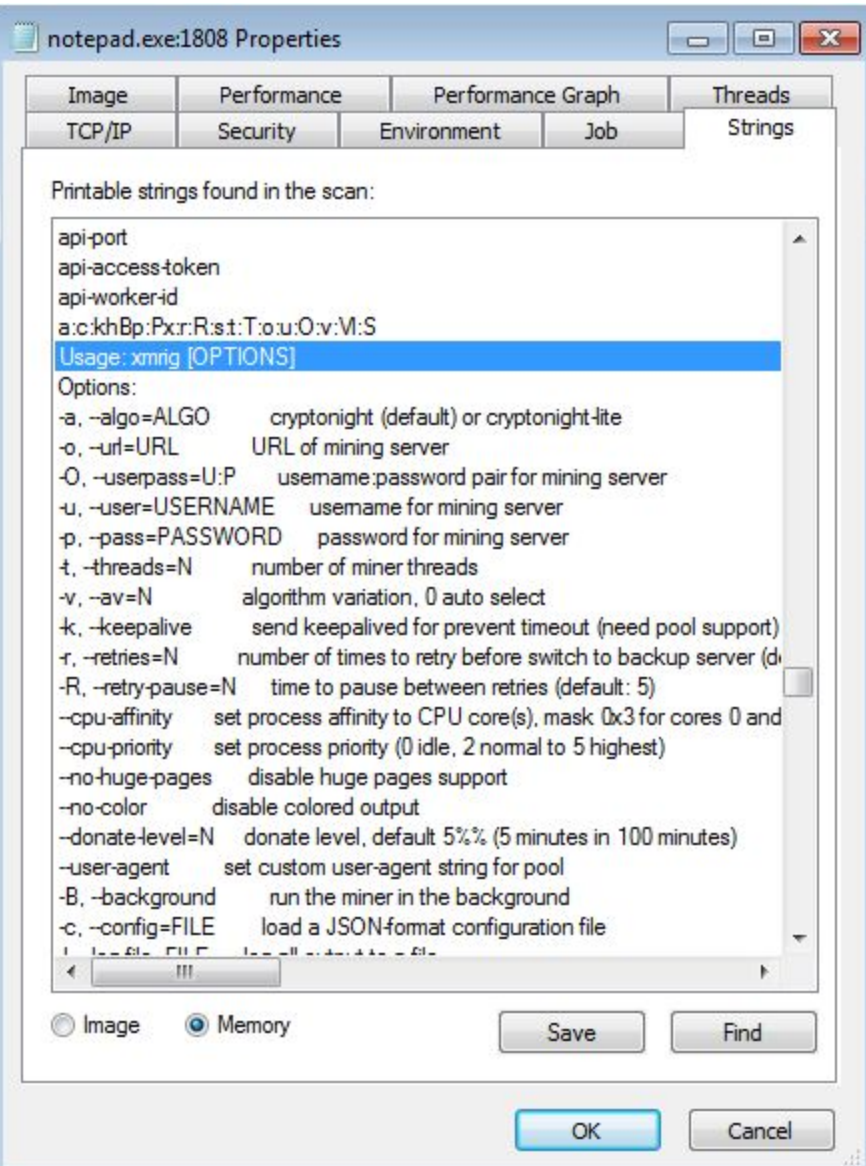

So, at this moment we're confident that the notepad's image has been replaced in memory, most probably by the RunPE (Process Hollowing) technique.

The main dropper is 32-bit, but it injects a payload into a 64-bit notepad:

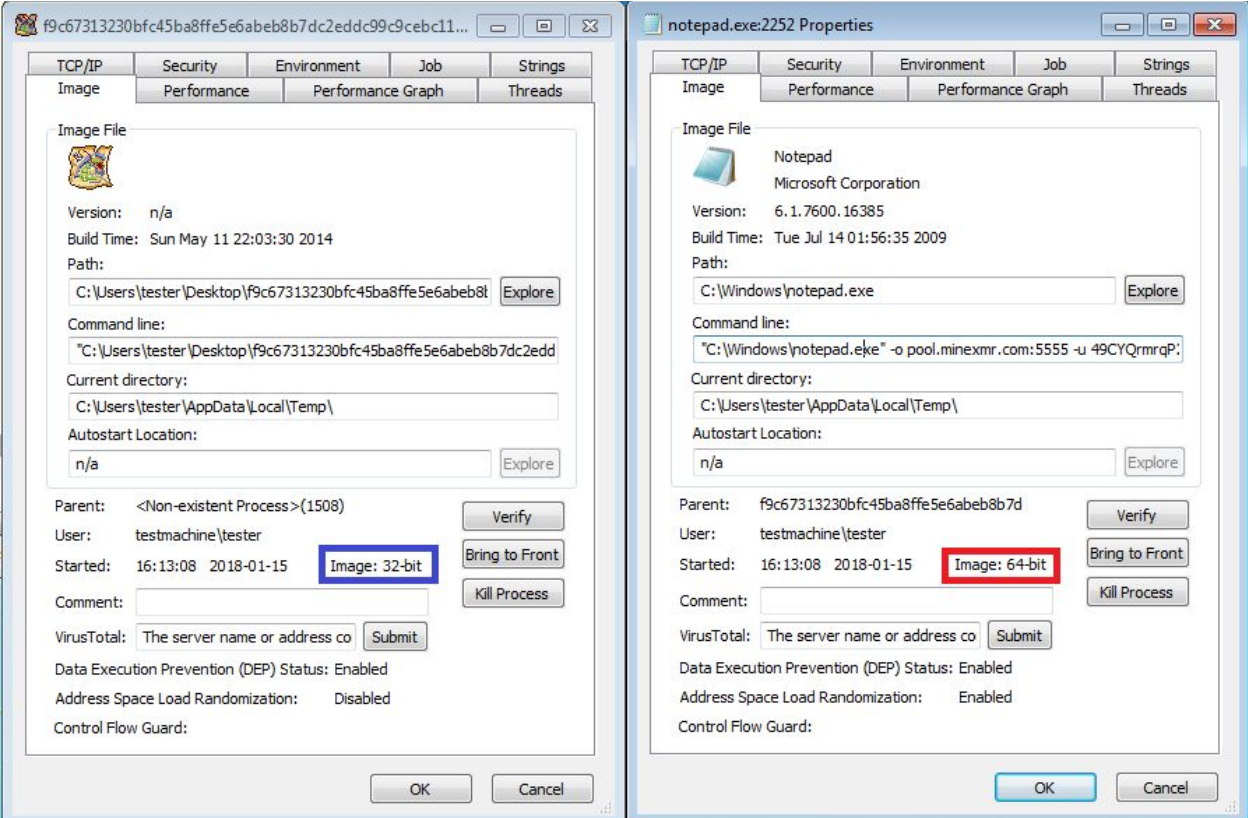

The fun part is that this type of injection is not supported by the official Windows API. We can read/write the memory of 32-bit processes from a 64-bit application (using Wow64 API), but not the other way around.

There are, however, some unofficial solutions to this, such as the technique called "Heaven's Gate."

## **Heaven's Gate overview**

The Heaven's Gate technique was first described in 2009, by a hacker nicknamed Roy G. Biv. Later, many adaptations were created, such as a library [Wow64ext](https://github.com/rwfpl/rewolf-wow64ext) or, basing in it, [W64oWoW64.](https://github.com/georgenicolaou/W64oWoW64) In the blog post from 2015, Alex Ionescu described [mitigations](http://www.alex-ionescu.com/?p=300) against this [technique.](http://www.alex-ionescu.com/?p=300)

But let's have a look at how it works.

#### **Running 32-bit processes on 64-bit Windows**

Every 32-bit process that runs on a 64-bit version of Windows runs in a special subsystem calle[d](https://en.wikipedia.org/wiki/WoW64) [WoW64](https://en.wikipedia.org/wiki/WoW64) that emulates the 32-bit environment. We can explain it as a 32-bit sandbox that is created inside a 64-bit process. So, first the 64-bit environment for the process is created.

Then, inside it, the 32-bit environment is created. The application is executed in this 32-bit environment and it has no access to the 64-bit part.

If we scan the 32-bit process from outside, via the 64-bit scanner, we can see that it has inside both 32 and 64 DLLs. Most importantly, it has two versions of NTDLL: 32-bit (loaded from a directory SysWow64) and 64-bit (loaded from a directory System32):

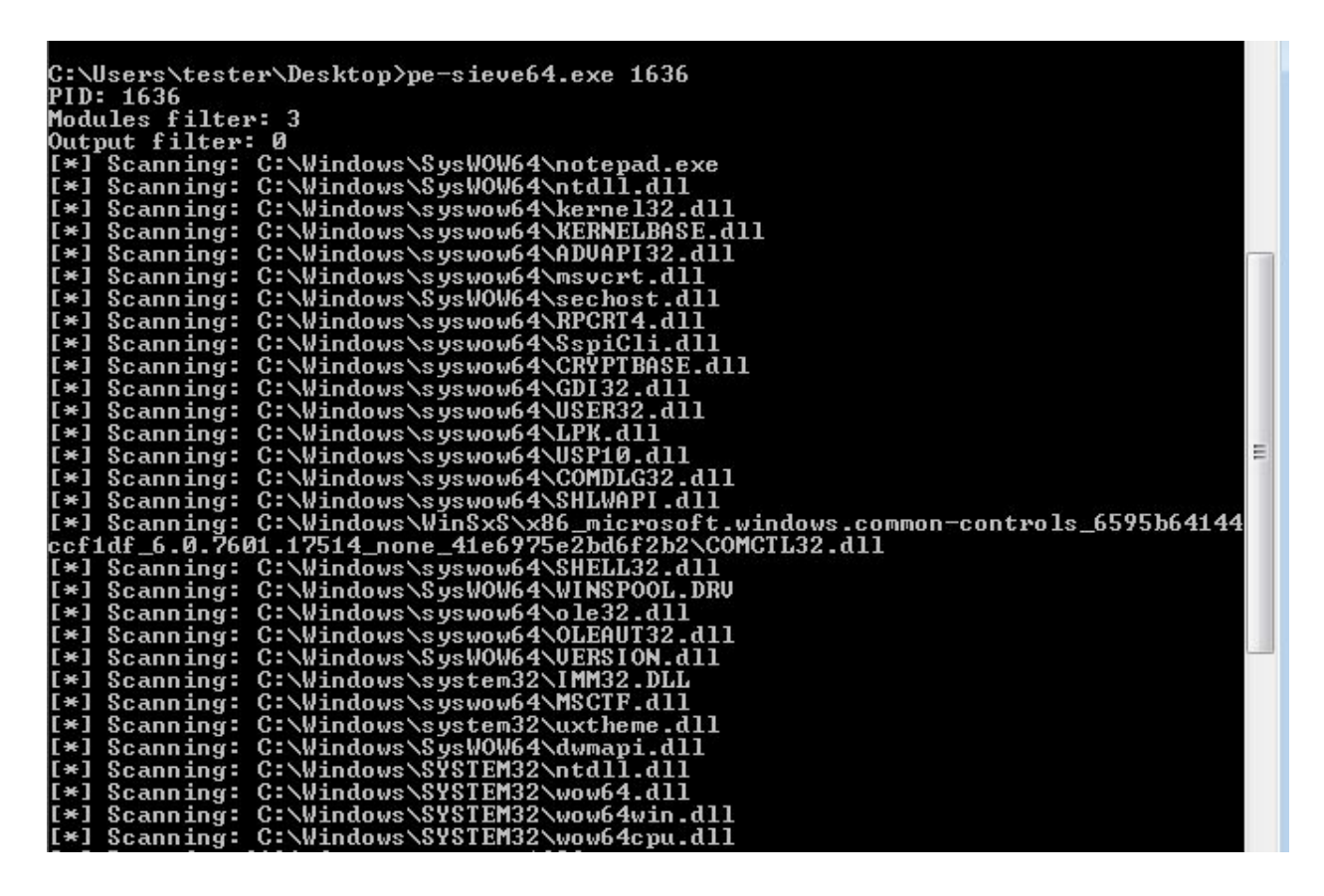

However, the 32-bit process itself can't see the 64-bit part and is limited to using the 32-bit DLLs. To make an injection to a 64-bit process, we'd need to use the 64-bit versions of appropriate functions.

#### **Code segments**

In order to access the forbidden part of the environment, we need to understand how the isolation is made. It turns out that it's quite simple. The 32- and 64-bit code execution is accessible via a different address of the code segment: 32-bit is 0x23 and 64-bit is 0x33.

If we call an address in a typical way, the mode that is used to interpret it is the one set by default. However, we can explicitly request to change it using assembler instructions.

## **Inside the miner: the Heaven's Gate implementation**

I will not [d](https://secrary.com/ReversingMalware/CoinMiner/)o a full analysis of this miner because it has already been described [here.](https://secrary.com/ReversingMalware/CoinMiner/) Let's jump directly to the place where the fun begins. The malware checks its environment, and if it finds that it's running on a 64-bit system, it takes a different path to make an injection into a 64-bit process:

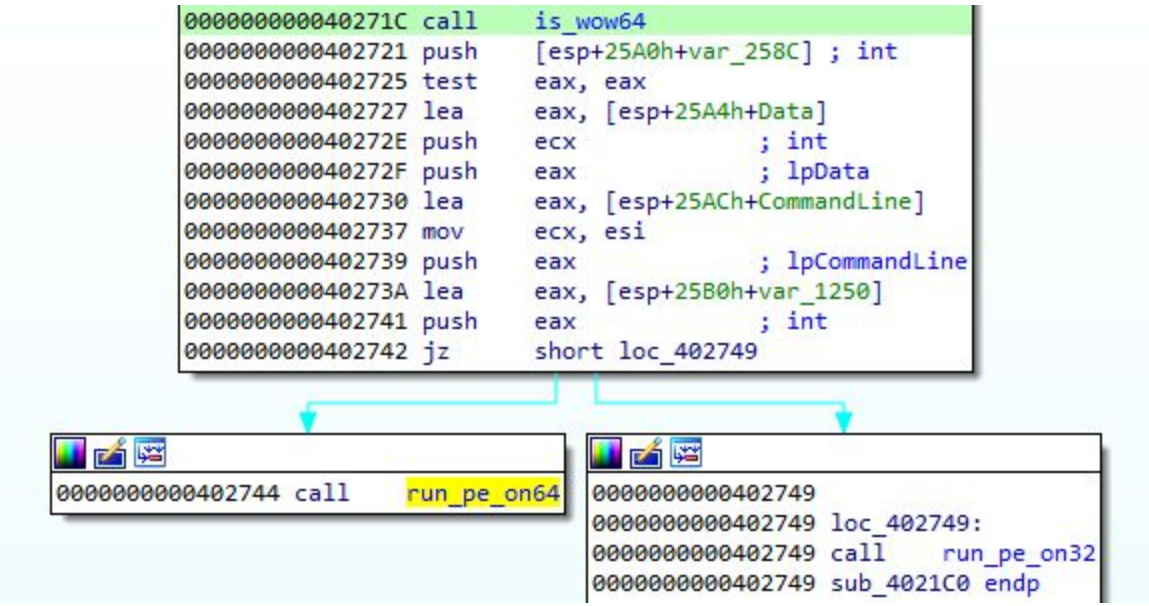

After some anti-analysis checks, it creates a new, suspended 64-bit process (in this case, it is a notepad):

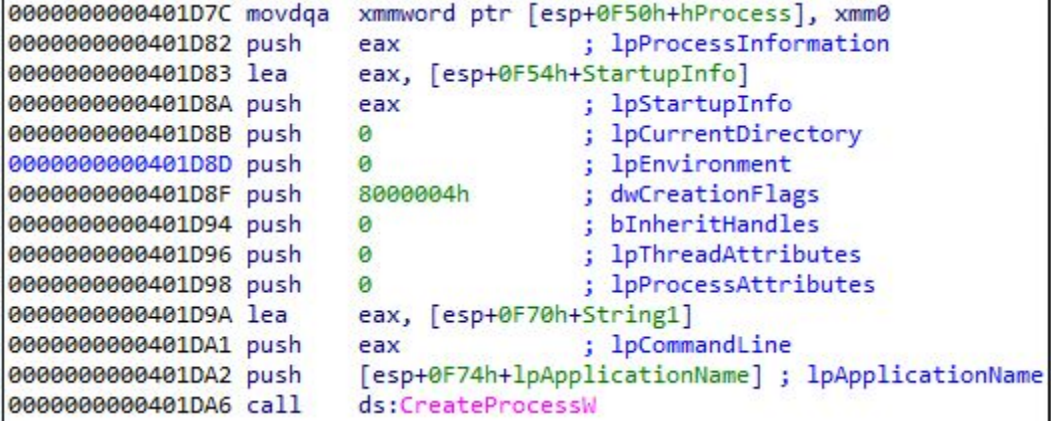

This is the target into which the malicious payload is going to be injected.

As we discussed before, in order to inject the payload into a 64-bit process, we need to use the appropriate 64-bit functions.

First, the loader takes a handle to a 64-bit NTDLL:

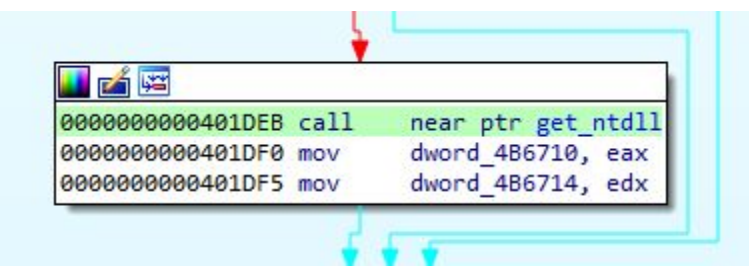

What happens inside this function get\_ntdll requires some deeper explanation. As a reference, we can also have a look a[t](https://github.com/rwfpl/rewolf-wow64ext/blob/fd28b57fe926f3e57540850c37cdbcc766173dba/src/wow64ext.cpp#L298) the [analogical](https://github.com/rwfpl/rewolf-wow64ext/blob/fd28b57fe926f3e57540850c37cdbcc766173dba/src/wow64ext.cpp#L298) code in the ReWolf's library.

To get access to the 64-bit part of the process environment, we need to manipulate the segments selectors. Let's see how our malware enters the 64-bit mode:

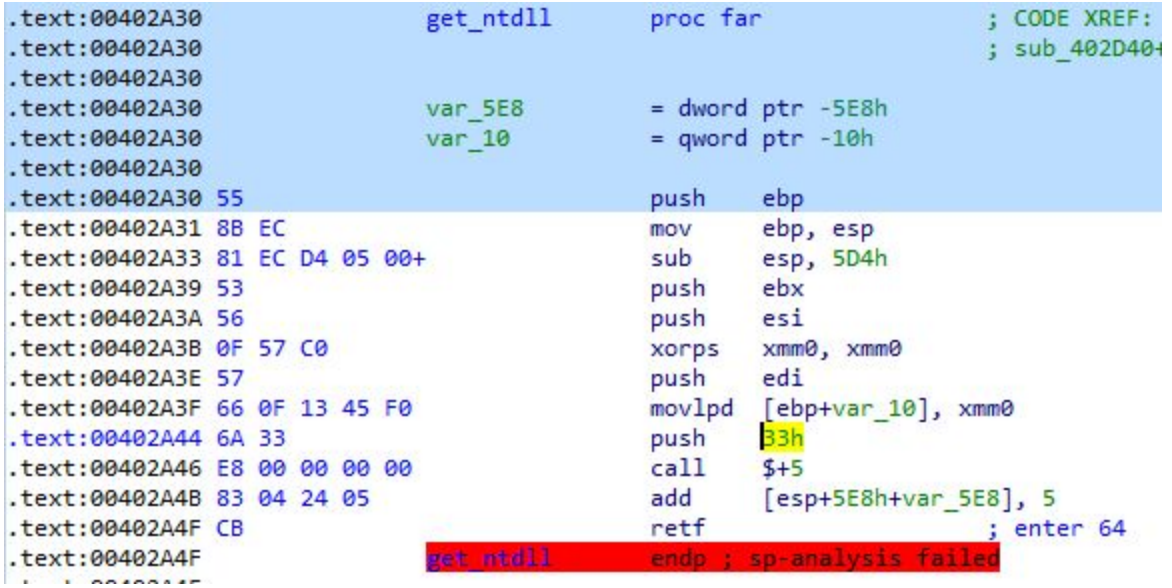

*This code seems to be directly copied from the open source library: <https://github.com/rwfpl/rewolf-wow64ext/blob/master/src/internal.h#L26>*

The segment selector 0x33 is pushed on the stack. Then, the malware calls the next line: (By this way, the next line's address is also pushed on the stack.)

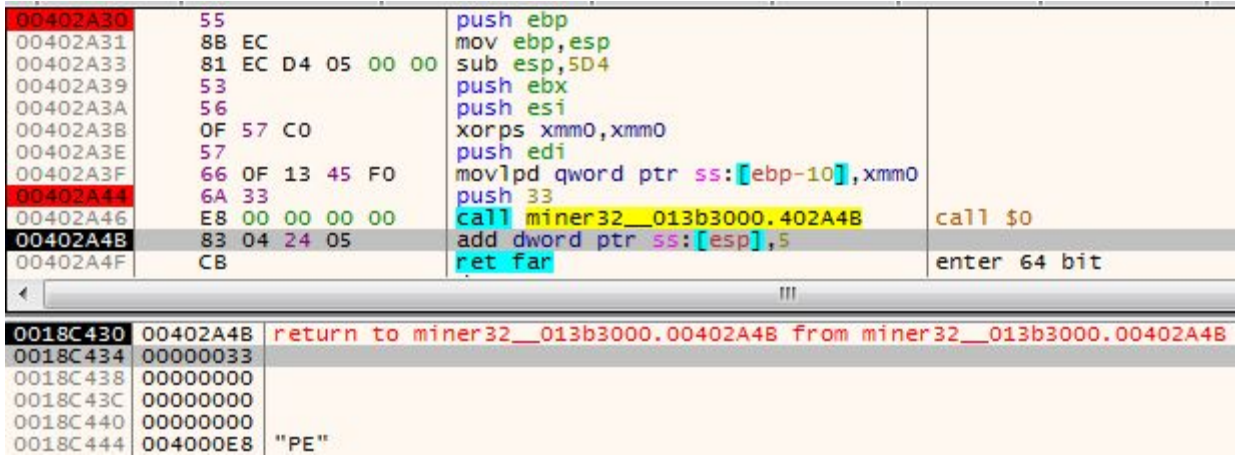

An address that was pushed is fixed by adding 5 bytes and set after the retf :

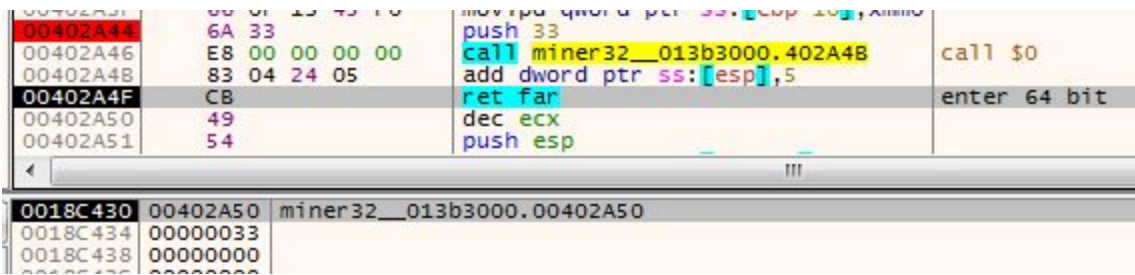

At the end, the instruction RETF is called. RETF is a "far return," and in contrast to the casual RET, it allows to specify not only the address where the execution should return, but also the segment. It takes as arguments two DWORDs from the stack. So, when the RETF is hit, the actual return address is:

0x33:0x402A50

Thanks to the changed segment, the code that starts at the specified address is interpreted as 64-bit. So, the code that is visible under the debugger as 32-bit…

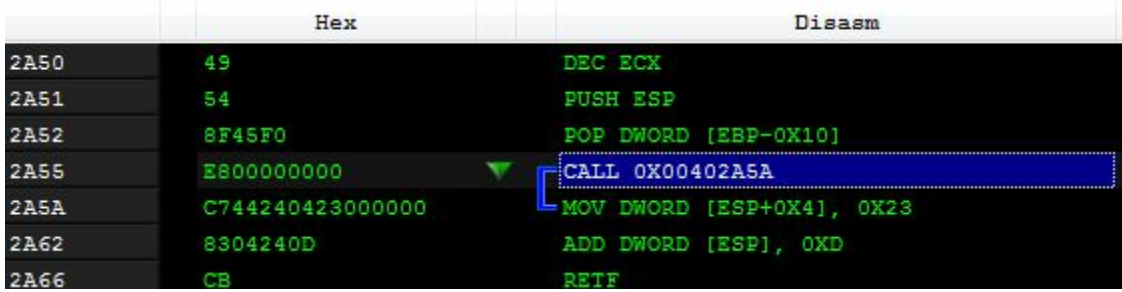

…is, in reality, 64-bit.

For the fast switching of those views, I used a feature of PE-bear:

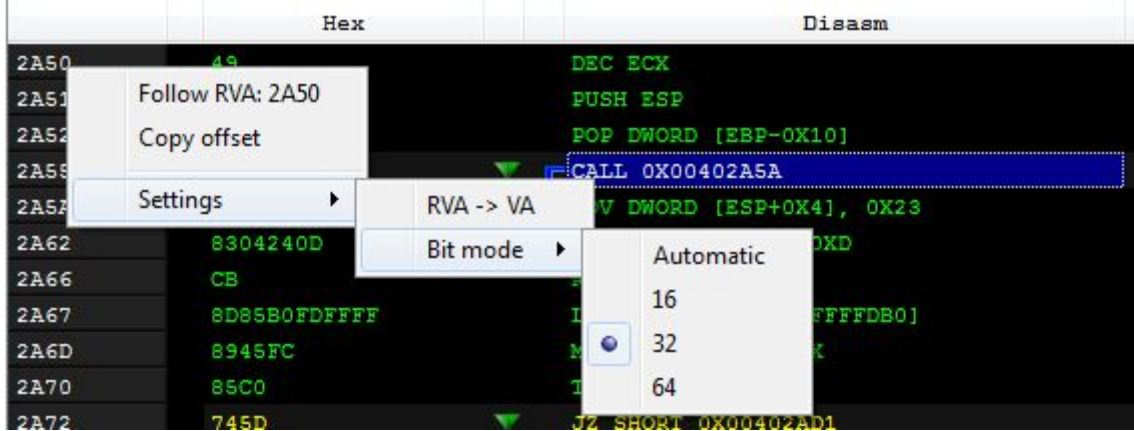

And this is how this piece of code looks, if it is interpreted as 64-bit:

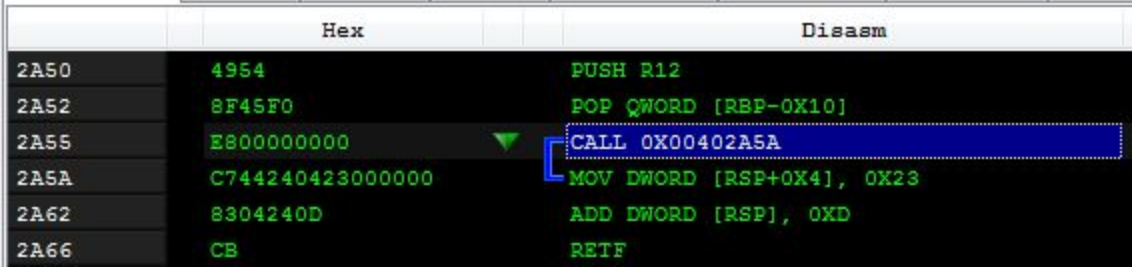

So, the code that is executed here is responsible for moving the content of the R12 register into a variable on the stack, and then [switching](https://github.com/rwfpl/rewolf-wow64ext/blob/master/src/internal.h#L34) back to the 32-bit mode. This is done for the purpose of ge[t](https://en.wikipedia.org/wiki/Win32_Thread_Information_Block)ting 64bit Thread [Environment](https://en.wikipedia.org/wiki/Win32_Thread_Information_Block) Block (TEB), from which next we fetch the 64-bit [Process](https://en.wikipedia.org/wiki/Process_Environment_Block) [Environment](https://en.wikipedia.org/wiki/Process_Environment_Block) Block (PEB) —check th[e](https://github.com/rwfpl/rewolf-wow64ext/blob/fd28b57fe926f3e57540850c37cdbcc766173dba/src/wow64ext.cpp#L283) [analogical](https://github.com/rwfpl/rewolf-wow64ext/blob/fd28b57fe926f3e57540850c37cdbcc766173dba/src/wow64ext.cpp#L283) code.

The 64-bit PEB is used as a starting point to search the 64-bit version of NTDLL. This part is impleme[n](https://github.com/rwfpl/rewolf-wow64ext/blob/fd28b57fe926f3e57540850c37cdbcc766173dba/src/wow64ext.cpp#L303)ted in  $a$  [casual](https://github.com/rwfpl/rewolf-wow64ext/blob/fd28b57fe926f3e57540850c37cdbcc766173dba/src/wow64ext.cpp#L303) way (a "vanilla" implementation of this technique can be found [here\)](https://github.com/hasherezade/demos/tree/master/functions_loader/src) using a pointer to the loaded libraries that is one of the fields in the PEB structure. So, from PEB we get a field called Ldr:

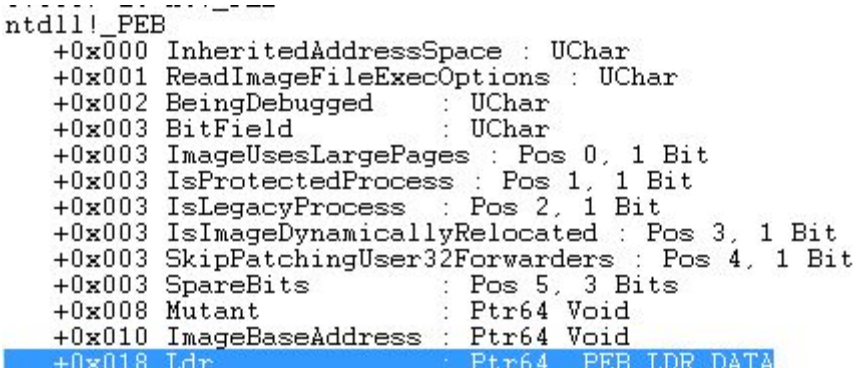

Ldr is a structure of the type \_PEB\_LDR\_DATA. It contains an entry called InMemoryOrderModuleList:

```
|ntdll!_PEB_LDR_DATA
+0x\overline{0}00 Length
                           : Uint4B
+0x004 Initialized<br>+0x008 SsHandle
                           : UChar
                           : Ptr64 Void
+0x010 InLoadOrderModuleList : _LIST_ENTRY
 +0x020InMemorvOrderModuleList
                                      LIST ENTRY
+0x030 InInitializationOrderModuleList : LIST_ENTRY
+0x040 EntryInProgress : Ptr64 Void
+0x048 ShutdownInProgress : UChar
+0x050 ShutdownThreadId : Ptr64 Void
```
This list contains all the loaded DLLs that are present in the memory of the examined process. We browse through this list until we find the DLL of our interest that, in this case, is NTDLL. This is exactly what the mentioned function get\_ntdll does. In order to find the appropriate name, it calls the following function—denoted as is\_ntdll\_lib—that checks the name of the library character-by-character and compares it with ntdll.dll. It is an equivalent of [this](https://github.com/rwfpl/rewolf-wow64ext/blob/fd28b57fe926f3e57540850c37cdbcc766173dba/src/wow64ext.cpp#L324) code.

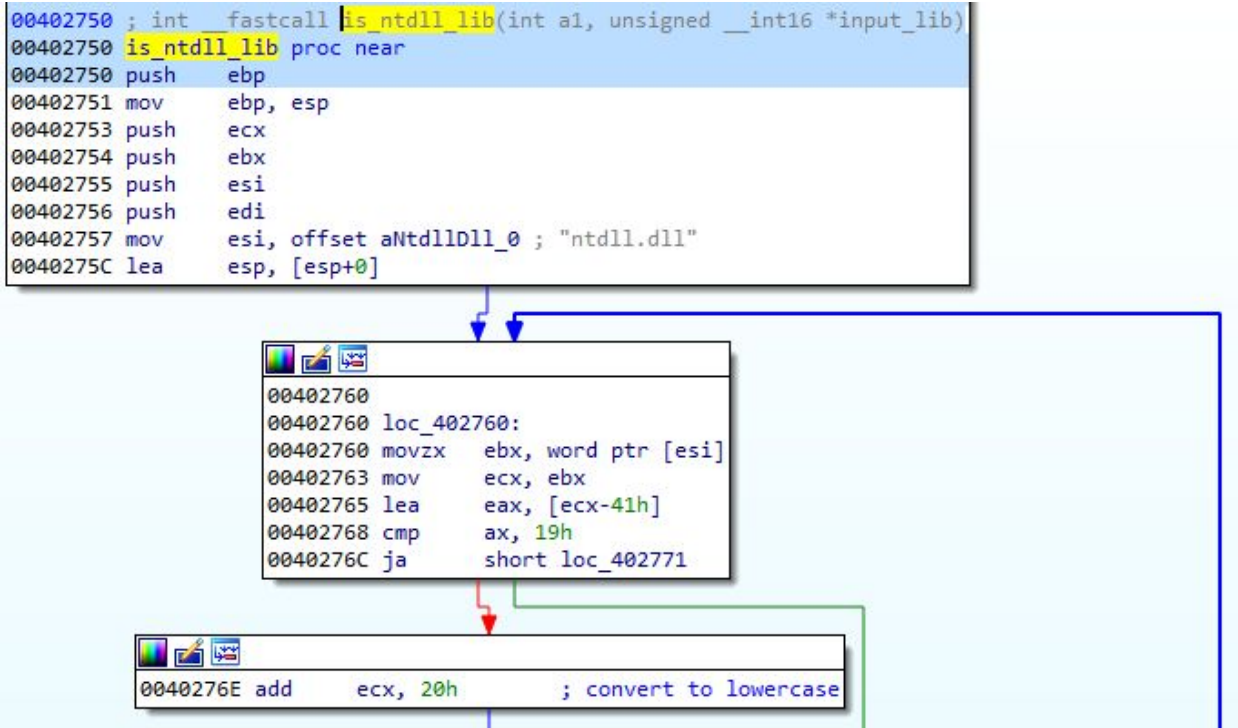

If the name matches, the address to the library is returned in a pair of registers:

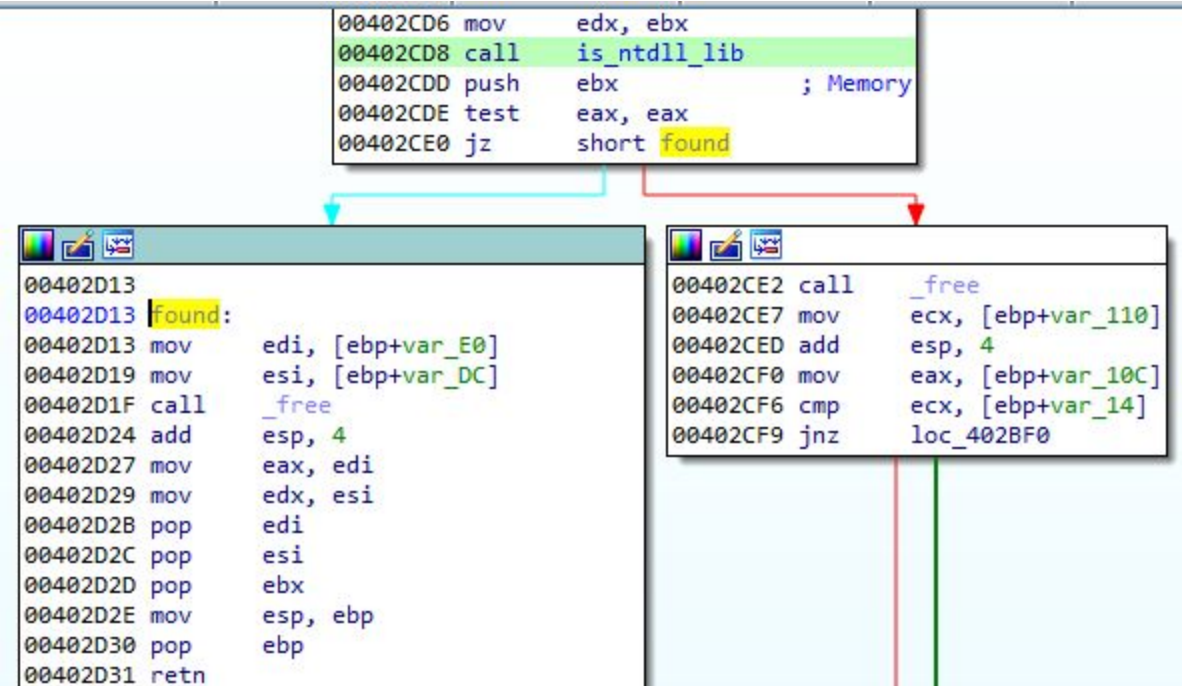

Once we found NTDLL, we just needed to fetch addresses of the appropriate functions. We did this by browsing the exports table of the DLL:

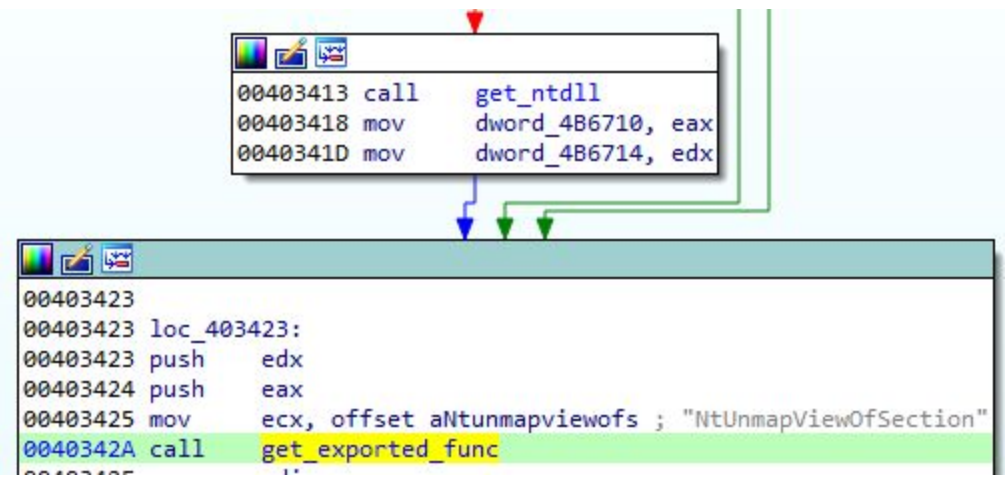

The following functions are being fetched:

- NttUnmapViewOfSection
- NtGetContextThread
- NtAllocateVirtualMemory
- NtReadVirtualMemory
- NtWriteVirtualMemory
- NtSetContextThread

As we know, those functions are typical for RunPE technique. First, the NtUnmapViewOfSection is used to unmap the original PE file. Then, memory in the remote process is allocated, and the new PE is written. At the end, the context of the process is changed to start the execution from the injected module.

The addresses of the functions are saved and later called (similarly to [this](https://github.com/rwfpl/rewolf-wow64ext/blob/fd28b57fe926f3e57540850c37cdbcc766173dba/src/wow64ext.cpp#L75) code) to manipulate the remote process.

## **Conclusion**

So far, authors of coin miners don't show a lot of creativity. They achieve their goals by heavily relying on open-source components. The described case also shows this tendency – they made use of a ready made implementation.

The Heaven's Gate technique has been around for several years. Some malware use it for th[e](https://camal.coseinc.com/publish/Phenom%20-%20Bypassing%20Antivirus.pdf) [purpose](https://camal.coseinc.com/publish/Phenom%20-%20Bypassing%20Antivirus.pdf) of being stealthy. But in case of this coin miner, authors probably aimed rather to maximize performance by using a payload version that best fit the target architecture.